## **Sharing an EndNote Online Library**

After creating your login, connect to EndNote Web at<https://www.myEndnoteWeb.com>or via the desk top version of EndNote (using the Sync button)

**Now create a group of people you want to share an EndNote Library with:**

- You should be logged into EndNote Online
- Use the **Organize** tab to select **Manage My Groups**
- Click the **Manage Sharing** button for the group you wish to share
- Click **Start sharing this group**

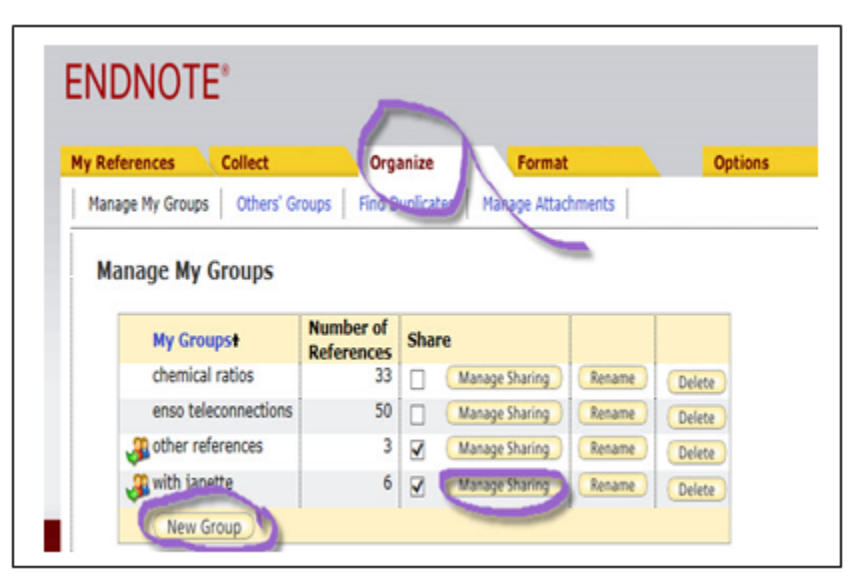

- Enter the e-mail addresses, one per line, of those you will be working with
- Select **Read only** or **Read & Write** (permissions)
- Click **Apply** and close the window

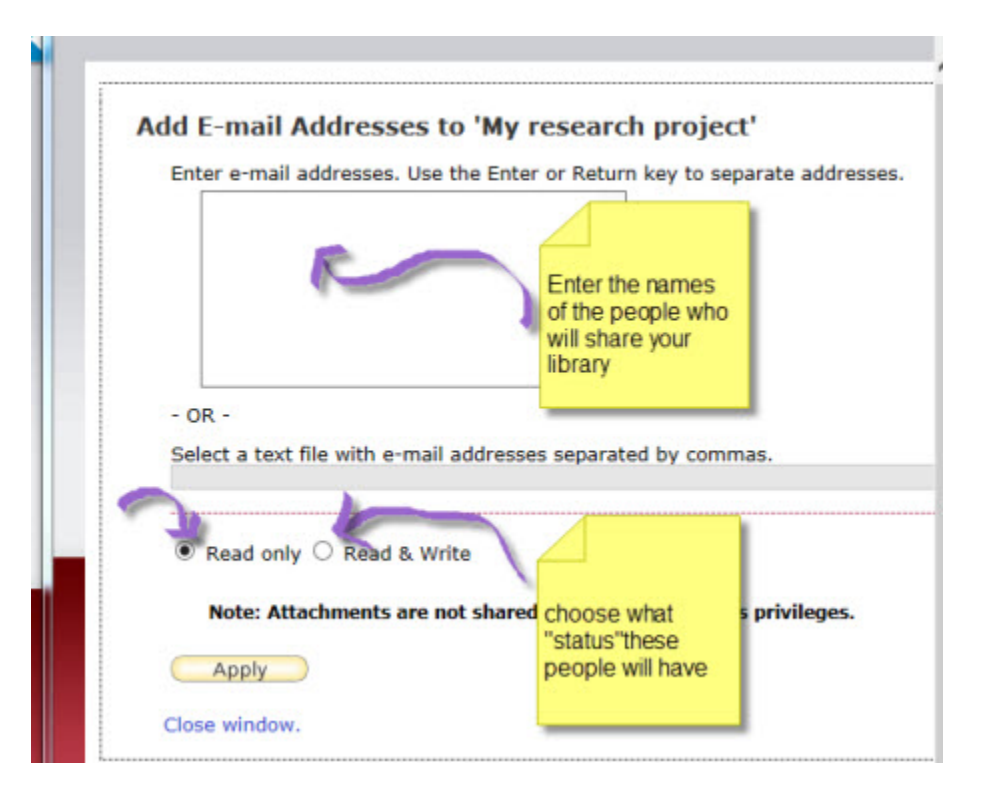

- Remember to click **Apply**
- The next time your colleague logs in to EndNote Online, she will see the group in

My References > **Groups Shared by Others**

Click on the group name to access and use the references